## HISTOGRAM LESSON: Questions

#### **FOCUS QUESTION: How can I understand and compare the distributions of two data sets?**

#### **Contents**

- [EXAMPLE 1: Load the Daphne Island and Santa Cruz Island beak size data](#page-0-0)
- **[EXAMPLE 2: Display a histogram of the Daphne Island beak size data](#page-0-1)**
- **[EXAMPLE 3: Use different choices of number of bins for Daphne Island histograms](#page-2-0)**
- **[EXAMPLE 4: Compare beak distributions of Daphne and Santa Cruz Islands](#page-3-0)**
- **[EXAMPLE 5: Calculate explicit histogram bin positions](#page-5-0)**
- **[EXAMPLE 6: Compare percentages using scaling and explicit bin positions](#page-6-0)**
- [EXAMPLE 7: Calculate and display a histogram](#page-7-0) using a bar chart, line graph and stair plot
- **[EXAMPLE 8: Generate "random" numbers from three common probability distributions](#page-9-0)**
- **[EXAMPLE 9: Display the histograms of the generated distributions](#page-9-1)**

### **EXAMPLE 1: Load the Daphne Island and Santa Cruz Island beak size data**

<span id="page-0-0"></span>Daphne = load('DaphneBeaks.txt');

SantaCruz = load('SantaCruzBeaks.txt');

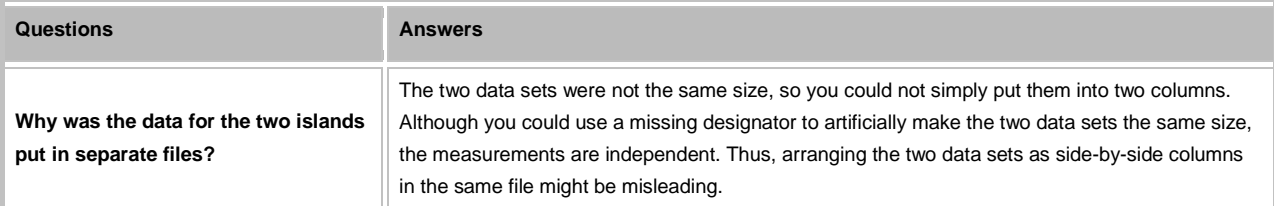

#### **EXAMPLE 2: Display a histogram of the Daphne Island beak size data**

```
 nDaphne = length(Daphne);
 titleDaphne = ['Daphne Island finches (n=' num2str(nDaphne) ')'];
 figure('Name', titleDaphne);
 hist(Daphne)
 xlabel('Beak size in mm');
```

```
 ylabel('Number of birds');
```

```
 title(titleDaphne);
```
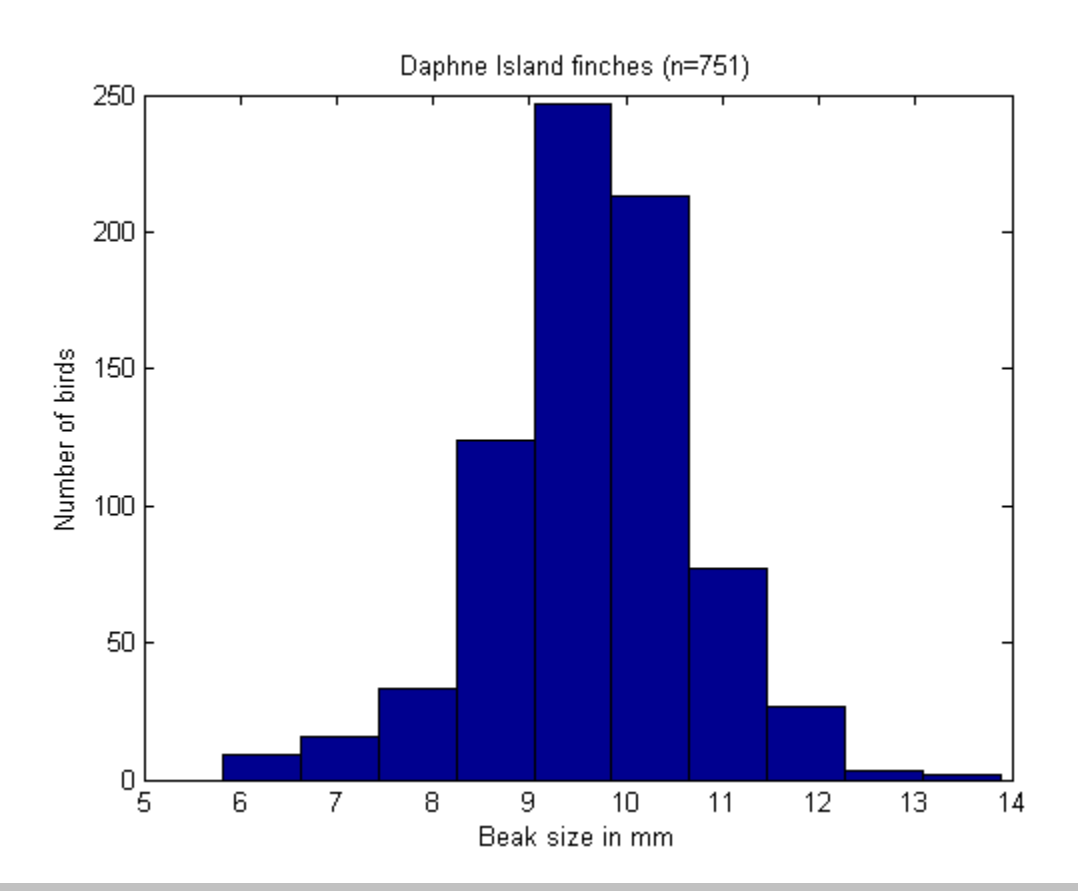

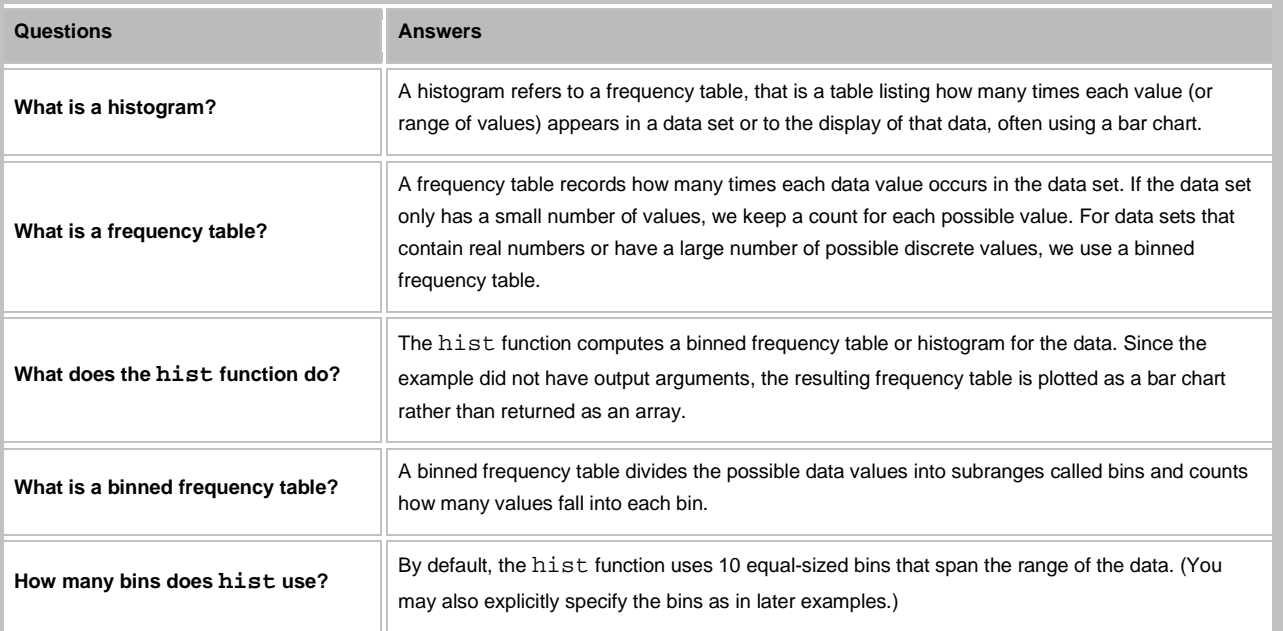

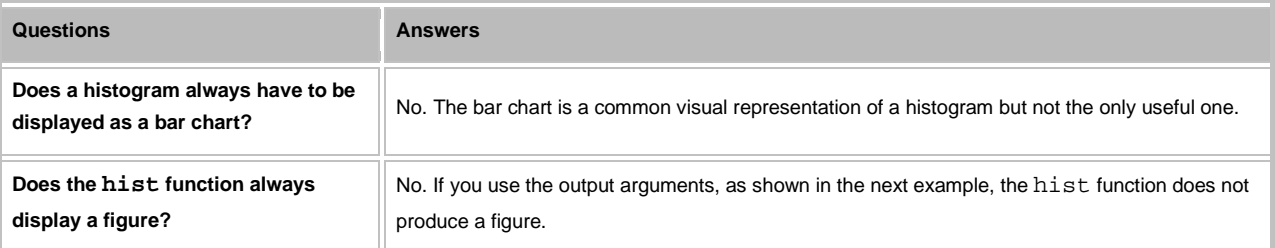

# **EXAMPLE 3: Use different choices of number of bins for Daphne Island histograms**

<span id="page-2-0"></span>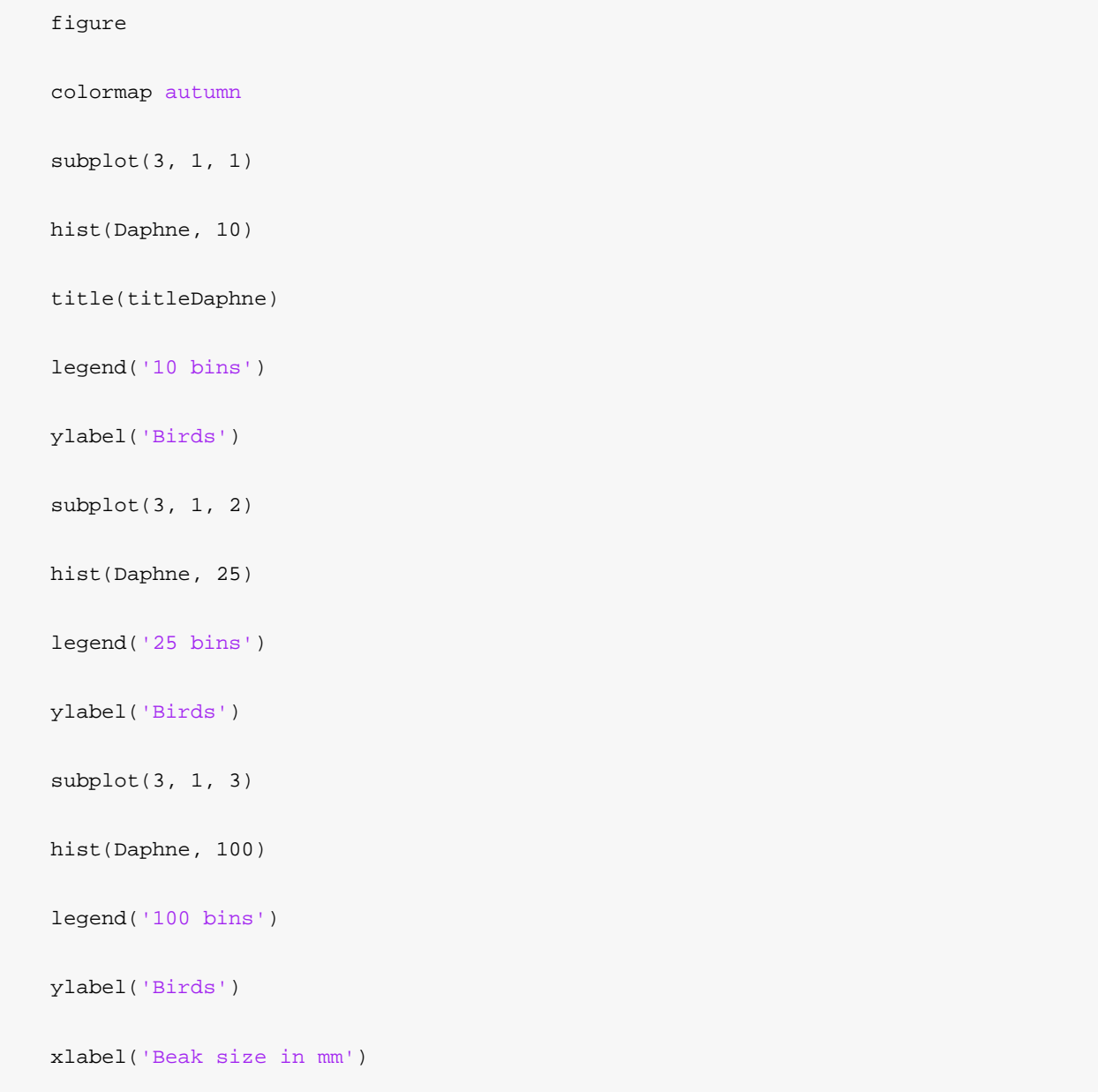

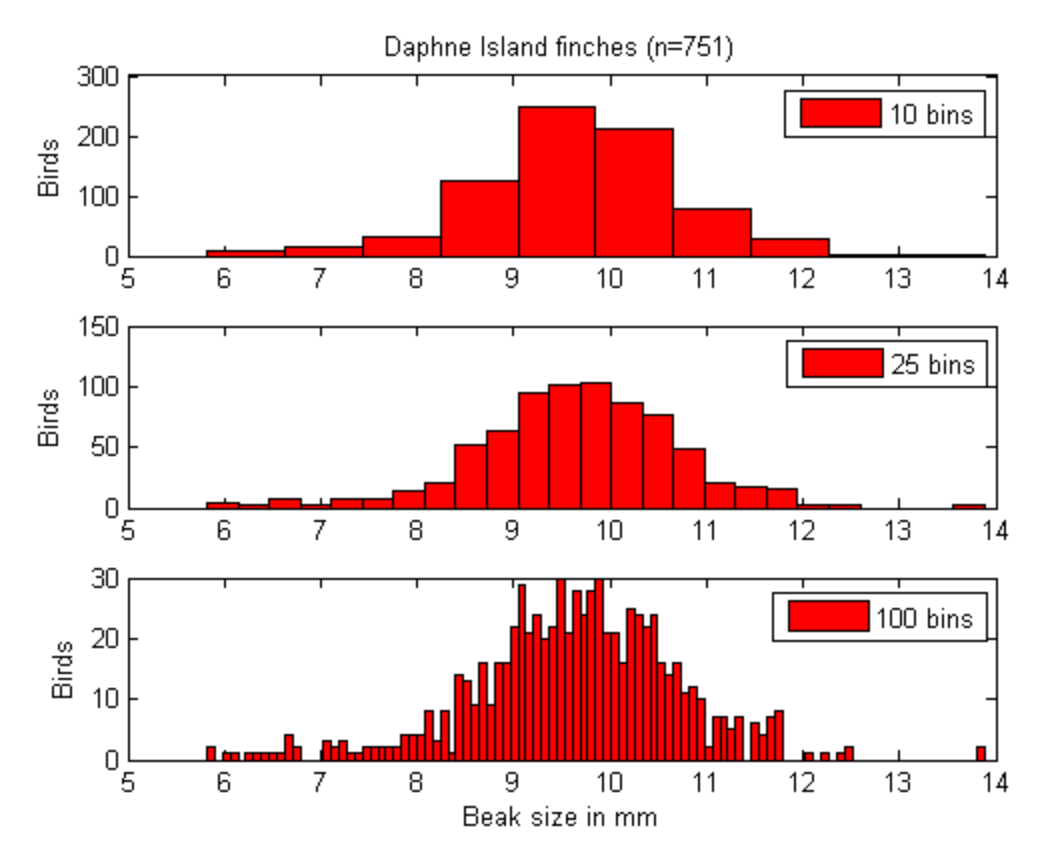

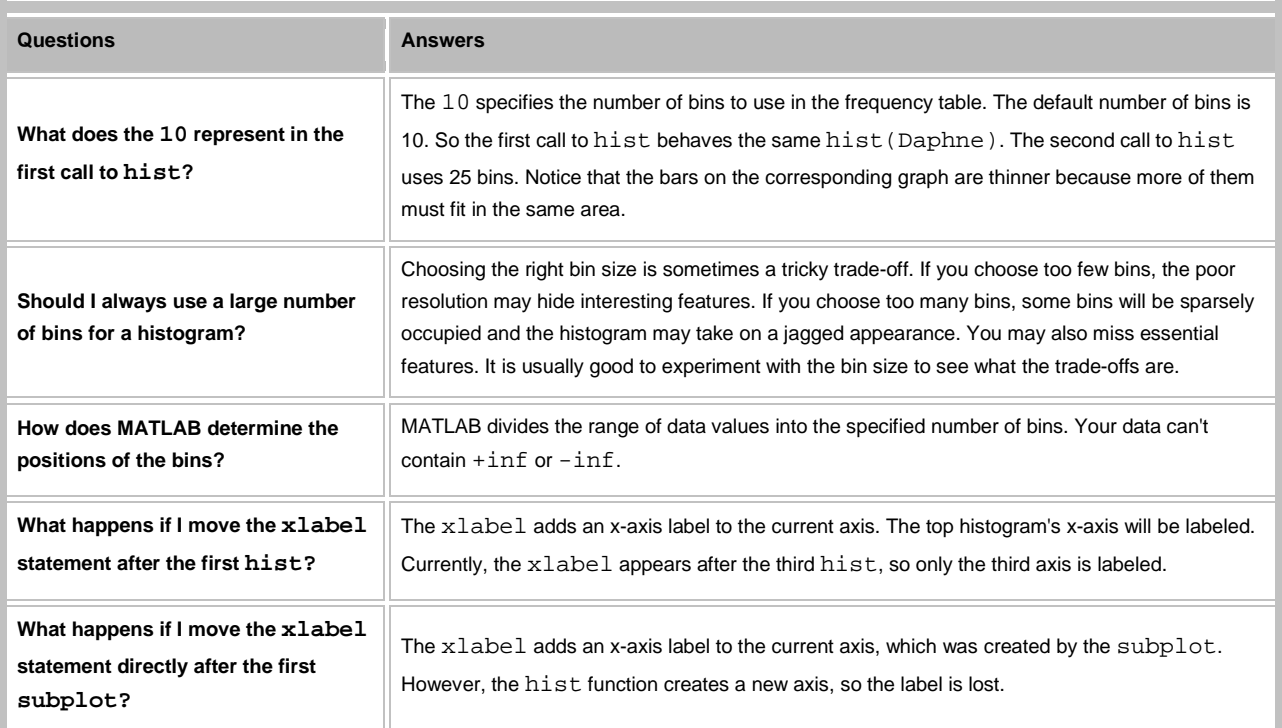

## <span id="page-3-0"></span>**EXAMPLE 4: Compare beak distributions of Daphne and Santa Cruz Islands**

```
 figure
 subplot(1, 2, 1)
 hist(SantaCruz)
 title(['Santa Cruz (n=' num2str(nSantaCruz) ')'])
 xlabel('Beak size (mm)')
 subplot(1, 2, 2)
 hist(Daphne)
 title(['Daphne (n=' num2str(nDaphne) ')'])
 xlabel('Beak size (mm)')
 ylabel('Number of birds')
```
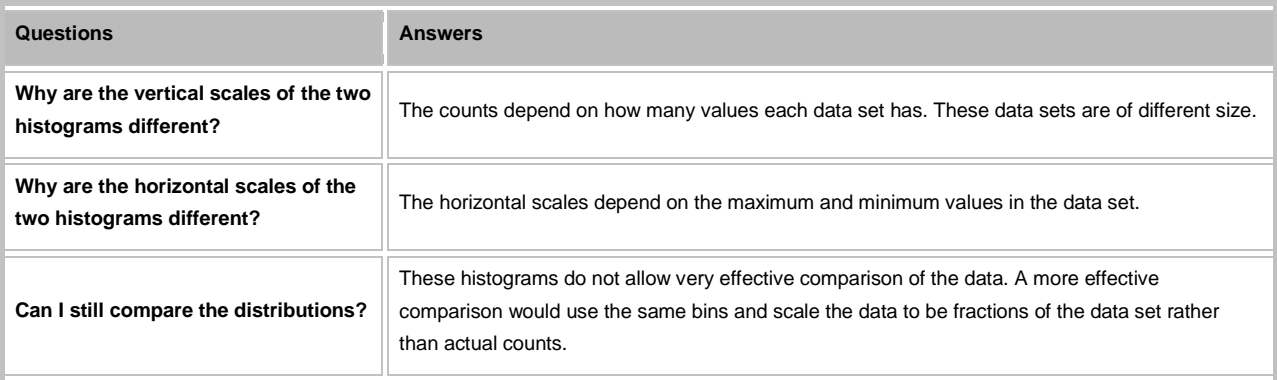

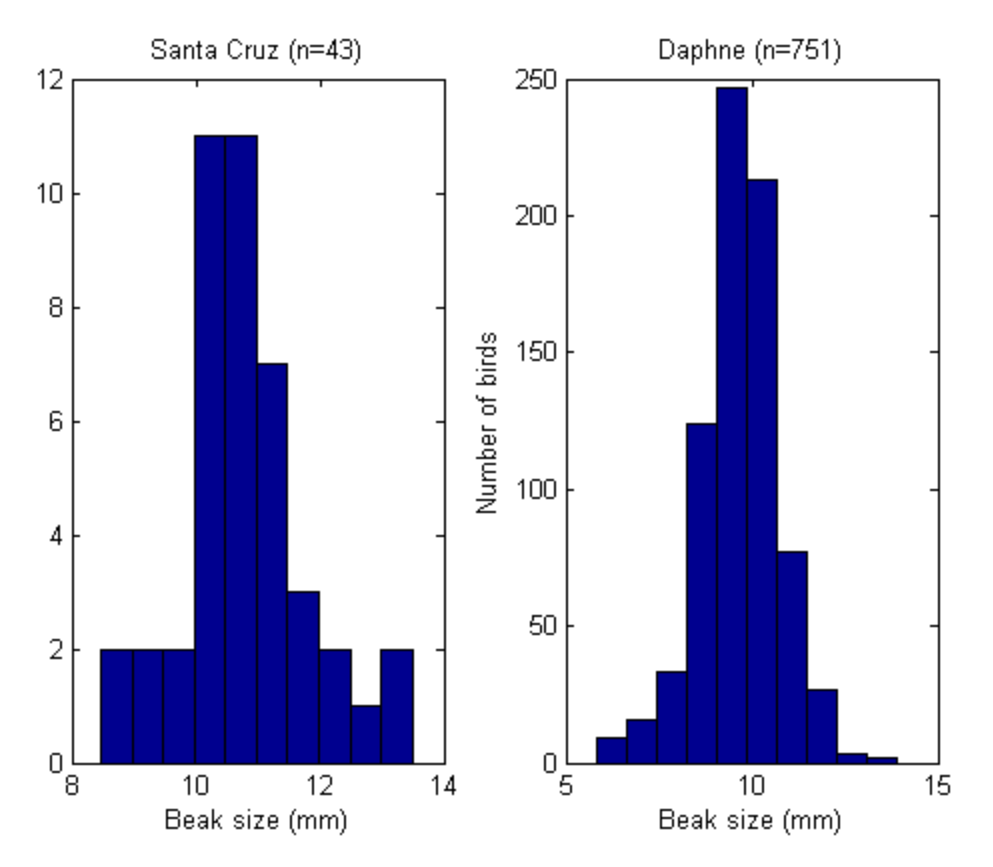

```
EXAMPLE 5: Calculate explicit histogram bin positions
```

```
 minBeak = min([min(Daphne), min(SantaCruz)]);
 maxBeak = max([max(Daphne), max(SantaCruz)]);
 xEdges = linspace(minBeak, maxBeak, 11);
xCenters = 0.5*(xEdges(2:end) + xEdges(1:end-1)); nD = hist(Daphne, xCenters);
 nS = hist(SantaCruz, xCenters);
```
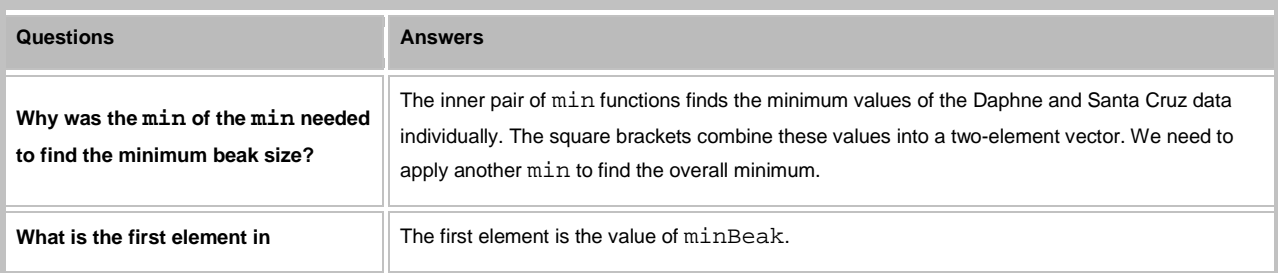

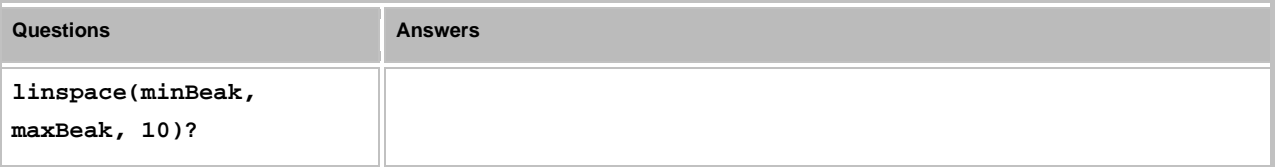

# **EXAMPLE 6: Compare percentages using scaling and explicit bin positions**

<span id="page-6-0"></span>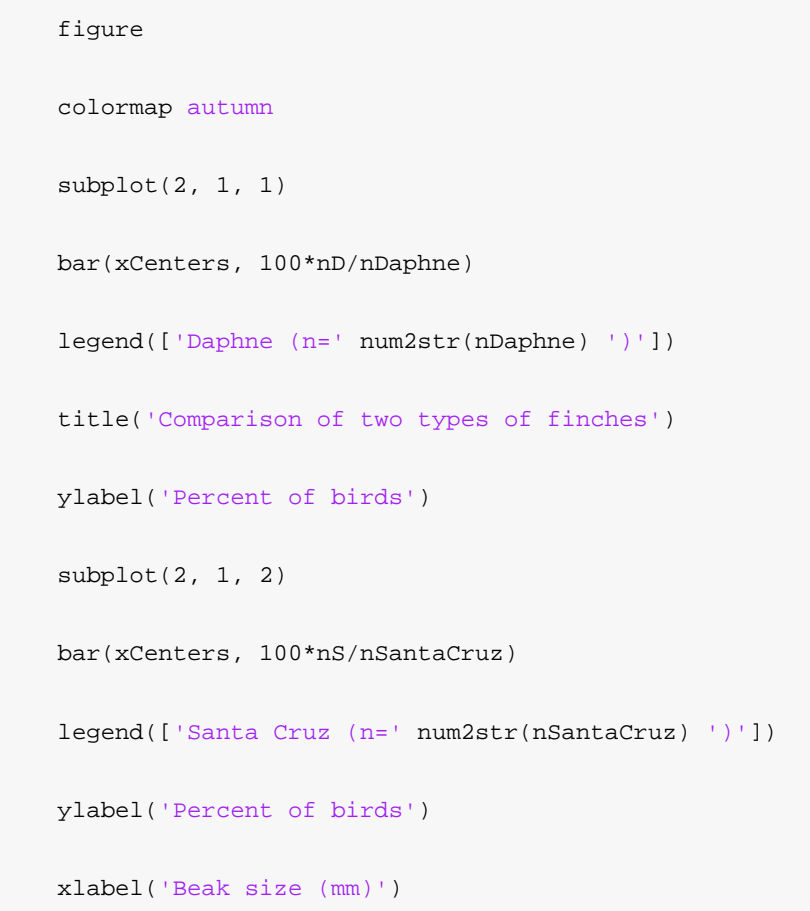

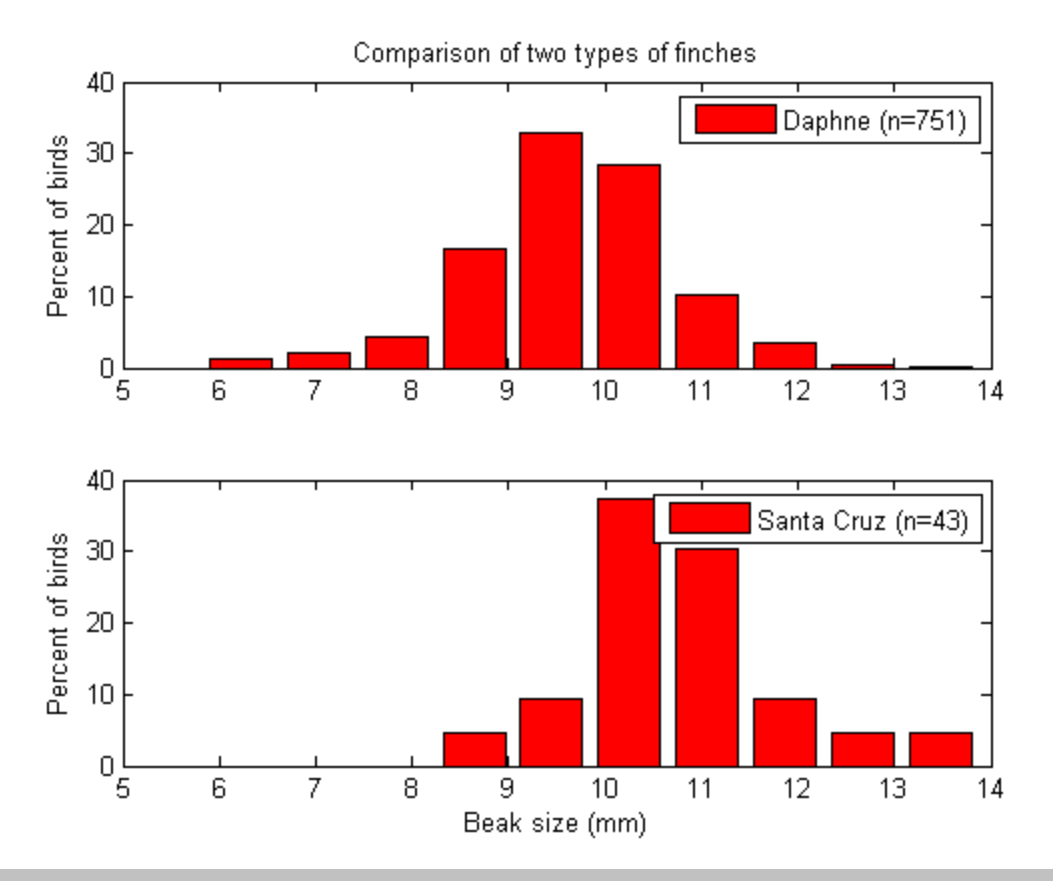

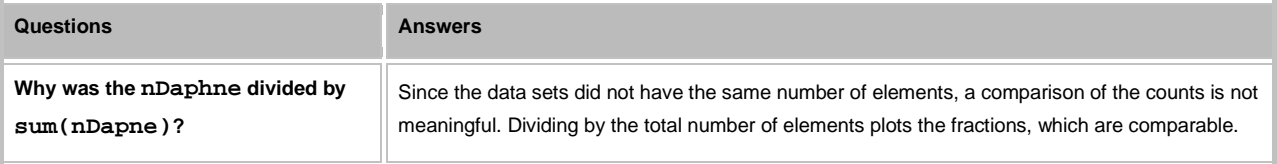

# <span id="page-7-0"></span>**EXAMPLE 7: Calculate and display a histogram using a bar chart, line graph and stair plot**

```
 [n, xout] = hist(Daphne);
 figure
 hold on
 bar(xout, n, 1.0, 'FaceColor', [0.8, 0.8, 0.8]);
 plot(xout, n, '-ok')
 stairs(xout, n, 'r', 'LineWidth', 2)
 hold off
```

```
 xlabel('Beak size in mm');
 ylabel('Number of birds');
 title(titleDaphne);
 datacursormode on
```
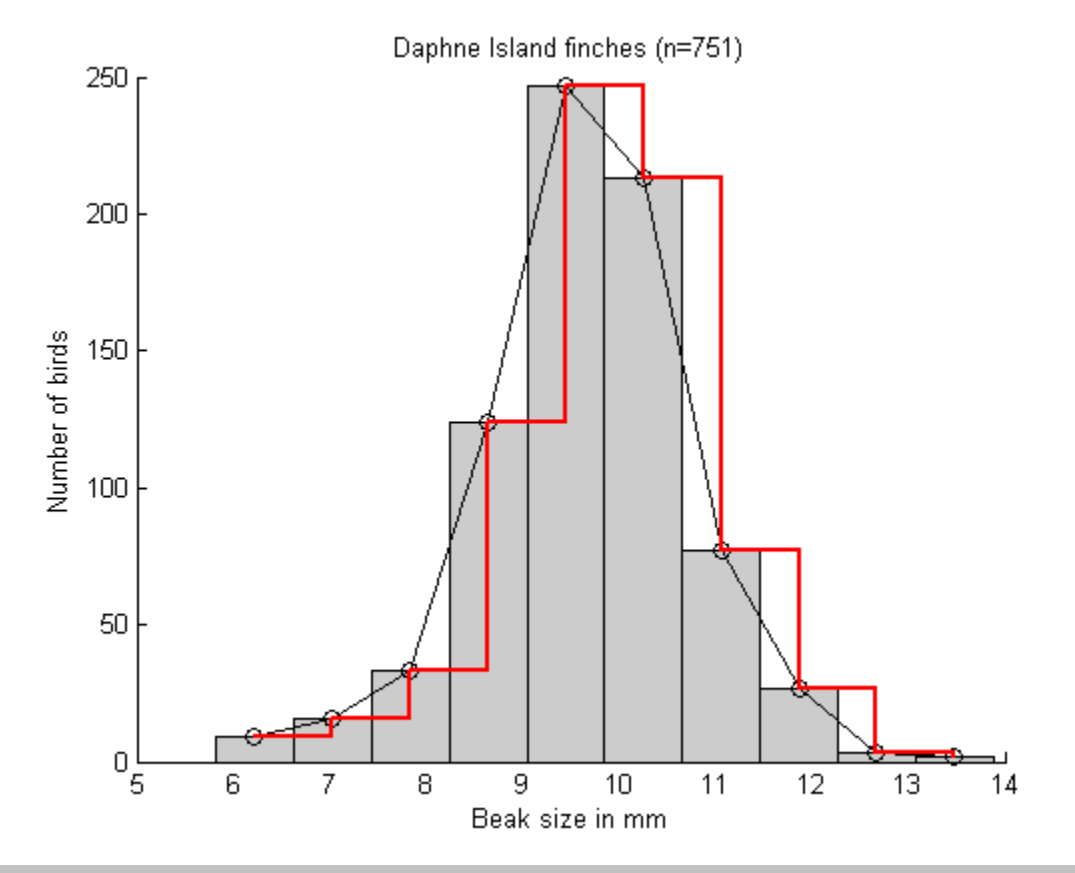

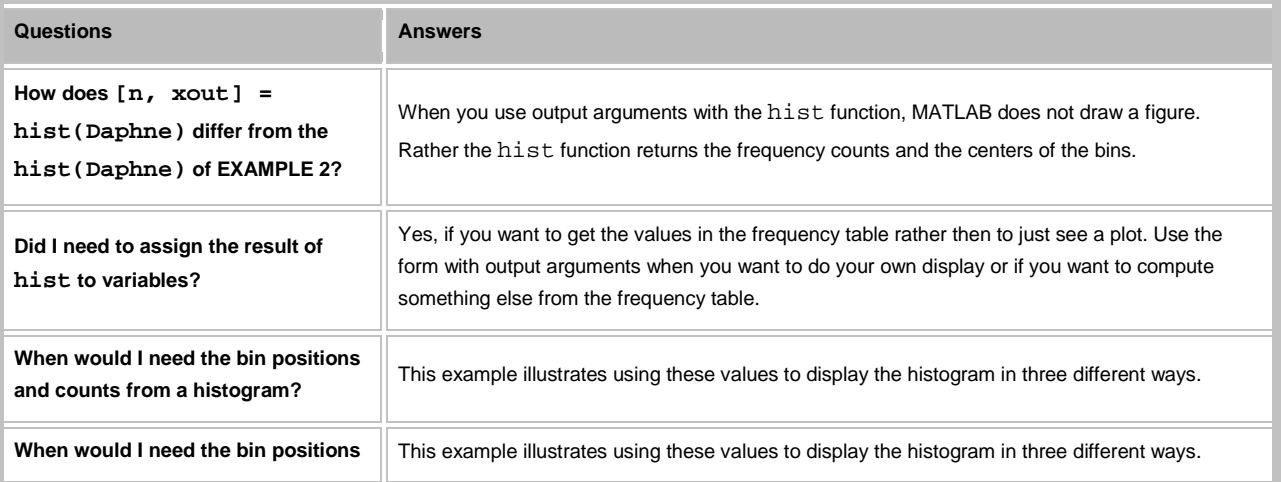

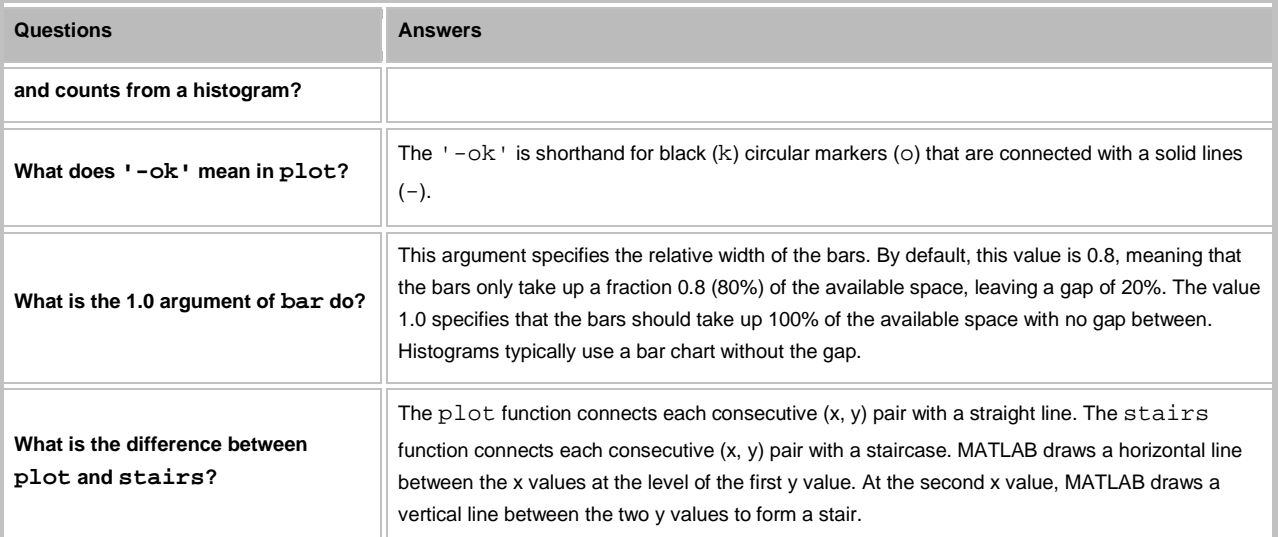

## **EXAMPLE 8: Generate "random" numbers from three common probability distributions**

<span id="page-9-0"></span> yNormal = random('norm', 0, 1, [1000, 1]);  $yUniform = random('unif', -1, 1, [1000,1]);$ yExp = random('exp', 1, [1000, 1]);

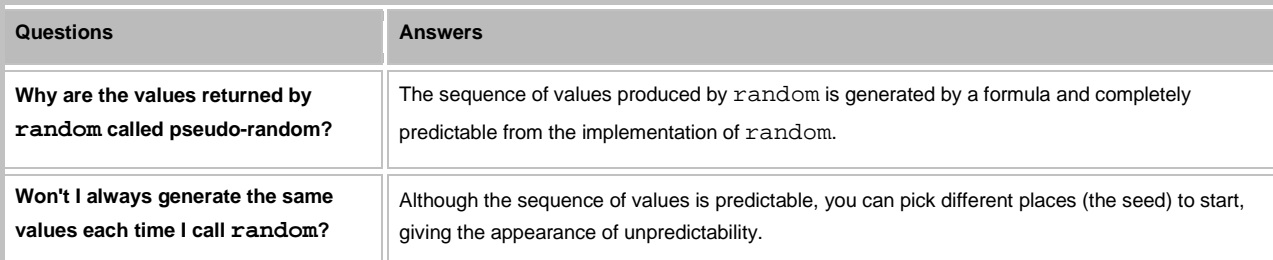

## **EXAMPLE 9: Display the histograms of the generated distributions**

<span id="page-9-1"></span>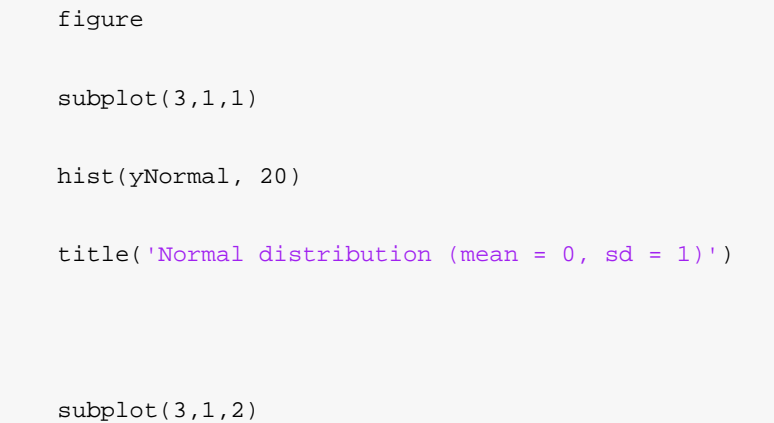

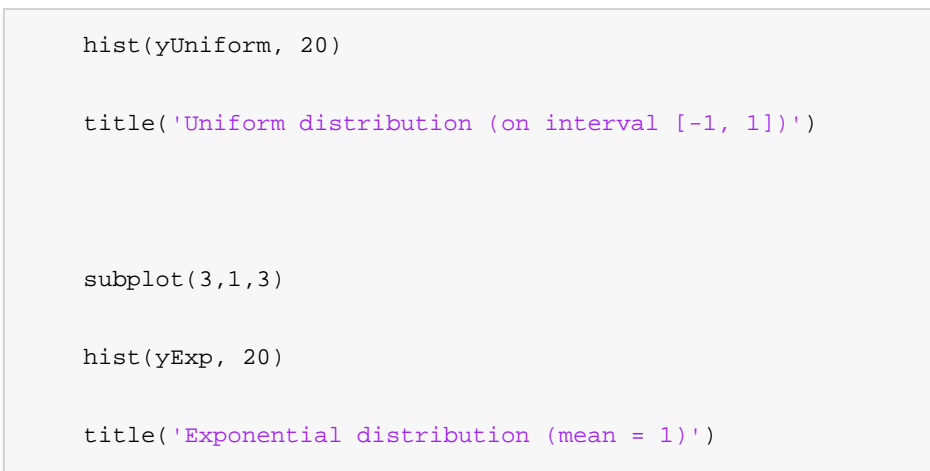

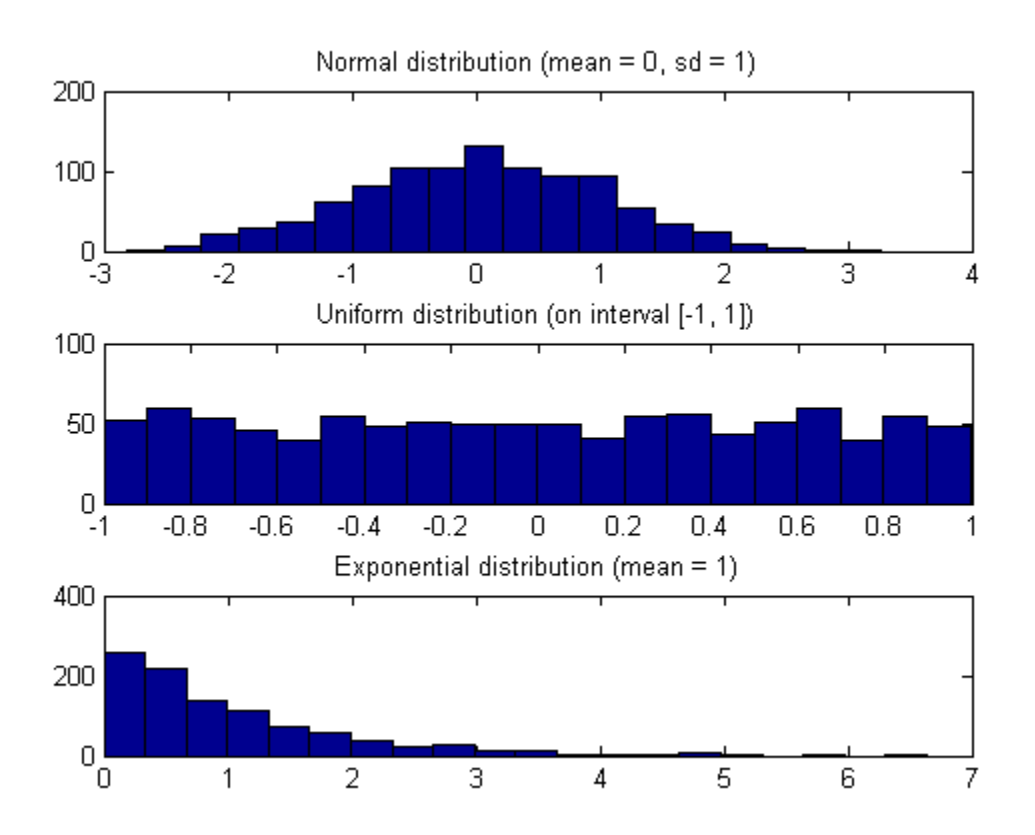

*This lesson was written by Kay A. Robbins of the University of Texas at San Antonio and last modified by Dawn Roberson on 21-Jan-2014. Please contact [kay.robbins@utsa.edu](mailto:kay.robbins@utsa.edu) with comments or suggestions.*

*Published with MATLAB® 7.14*